## **[Creating a new user](https://help.hygiena.com/manual/chapter-1-users/creating-a-new-user/)**

**Each device can hold thousands of users.** See below on how to add a new one.

## **Step One**

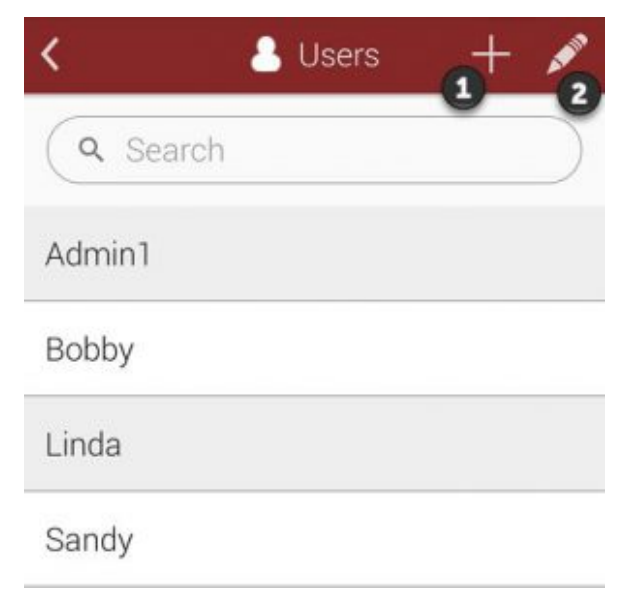

Click to enlarge

Touch on the plus  $(+)$  icon as shown at the create a new user.

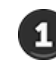

## **Step Two**

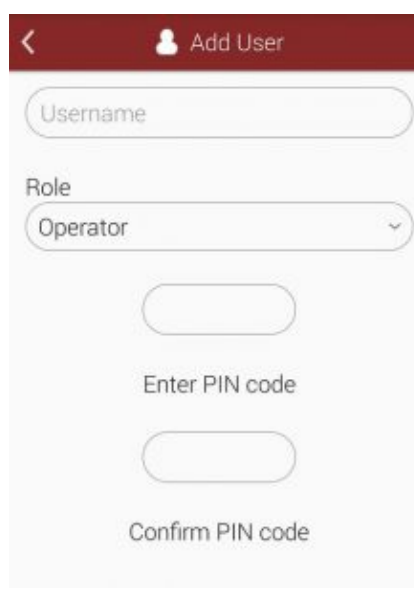

Click to enlarge

Enter a **Username** for the new user and then select a **Role**. Users may be Operators or Administrators. Operators operate the device with basic permissions. Administrators have full access with the device.

Each user needs a PIN code. A PIN code is a four digit number that will lock their account on the device and keep anyone from accessing their area or using the unit as them.